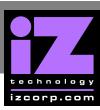

## **UFC24 FIRMWARE UPGRADE**

## WHY UPGRADE?

Two UFC-24's that are having problems linking together.

- Determine which version of firmware is on each unit. To do this press and hold the output button.
- The last four buttons on the very right (labeled 21-24) indicate the current version. The display is in binary. If they're different an upgrade is required. Contact iZ Tech Support 1-800-776-1356 to order an upgrade chip(s).

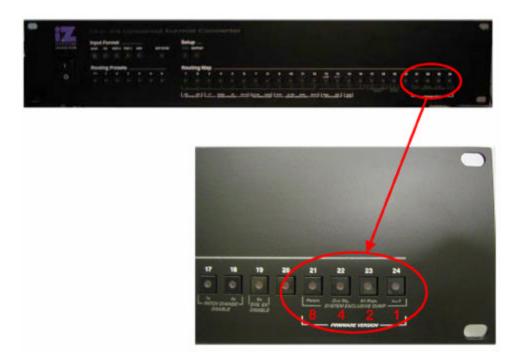

iZ Technology Corporation 1

## **IZ SUPPORT TECHNICAL MEMO**

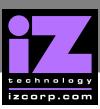

- The chip to replace is the only socketed chip on the circuit board.
- Remove this chip using the provided chip puller.
- Install the new chip, place chip on socket, align slanted corner of chip with slanted corner of the socket, press firmly and evenly on 2 sides of chip to insert it in the socket.
- Repeat step 1 to confirm the chip was installed correctly.

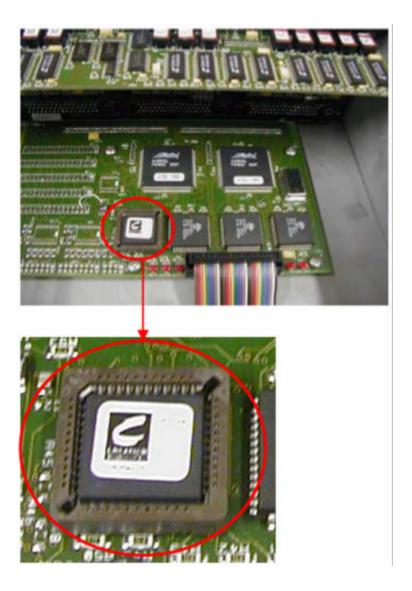

iZ Technology Corporation 2